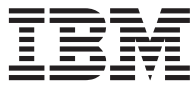

IBM® DB2® Life Sciences Data Connect

# Guía de planificación, instalación y configuración

*Versión 7*

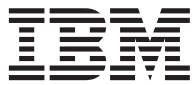

IBM® DB2® Life Sciences Data Connect

# Guía de planificación, instalación y configuración

*Versión 7*

Antes de utilizar esta información y el producto al que da soporte, asegúrese de leer la información general incluida en el apartado ["Avisos" en la página 21.](#page-30-0)

Este documento contiene información sobre productos patentados de IBM. Se proporciona de acuerdo con un contrato de licencia y está protegido por la ley de copyright. La información de la presente publicación no incluye garantías del producto, y las declaraciones que contiene no deben interpretarse como tales.

Puede solicitar publicaciones a través del representante de IBM o de la sucursal de IBM de su localidad o bien llamando a los números de teléfono 1-800-879-2755, en los Estados Unidos, o 1-800-IBM-4YOU, en Canadá.

Cuando envía información a IBM, otorga a IBM un derecho no exclusivo a utilizar o distribuir la información de la manera que IBM considere adecuada, sin contraer por ello ninguna obligación con el remitente.

**© Copyright International Business Machines Corporation 2001. Reservados todos los derechos.**

# **Contenido**

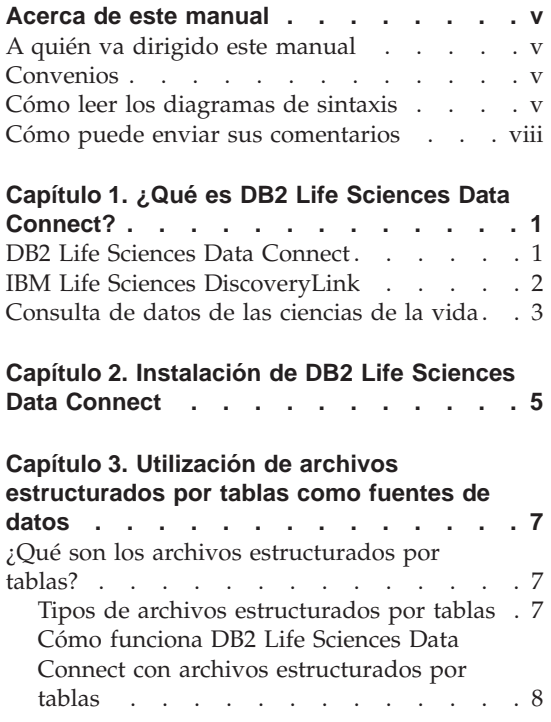

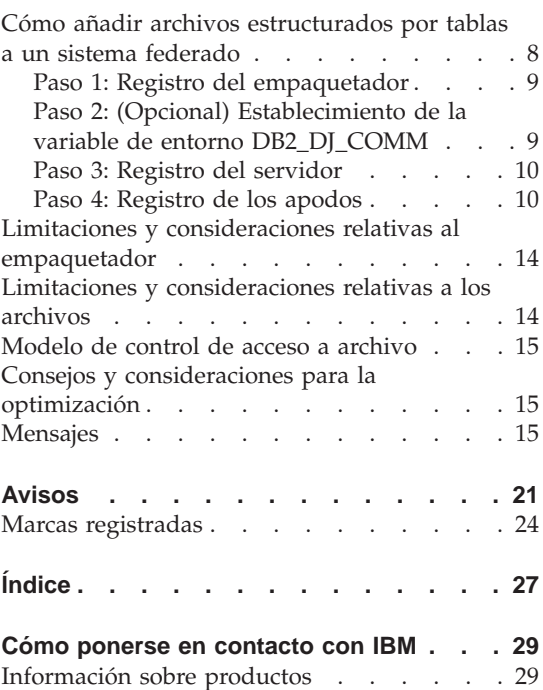

**iv** DB2 Life Sciences Data Connect Guía de planificación, instalación y configuración

### <span id="page-6-0"></span>**Acerca de este manual**

Este manual contiene los temas siguientes:

- v Una introducción al producto DB2 Life Sciences Data Connect y a la forma en que éste encaja en la oferta IBM Life Sciences DiscoveryLink, gama completa de software y servicios pensados para la adaptación a las ciencias de la vida
- v Instrucciones destinadas a la instalación del producto DB2 Life Sciences Data Connect en AIX
- v Instrucciones para añadir fuentes de datos a un sistema federado registrando empaquetadores, que son módulos que permiten al usuario o a una aplicación comunicarse con una fuente de datos mediante SQL.

#### **A quién va dirigido este manual**

Este manual es para los administradores encargados de configurar un entorno de base de datos federada con miras a datos de desarrollo e investigación de las ciencias de la vida, así como para los programadores de aplicaciones que desarrollan aplicaciones orientadas a un entorno de este tipo.

#### **Convenios**

En el presente manual se utilizan los siguientes convenios de resaltado:

#### **Tipo Negrita**

Indica mandatos y controles de interfaz gráfica de usuario (GUI) (por ejemplo, nombres de campos, nombres de carpetas, opciones de menú).

#### Tipo Monoespaciado

Indica ejemplos de codificación o de texto que escribe el usuario.

#### *Tipo Cursiva*

Indica variables que deben sustituirse por un valor. Además, el tipo Cursiva indica títulos de manuales y enfatiza palabras.

#### TIPO MAYÚSCULAS

Indica palabras clave de SQL y nombres de objetos (por ejemplo, tablas, vistas y servidores).

#### **Cómo leer los diagramas de sintaxis**

A lo largo de este manual, la sintaxis se describe utilizando la estructura definida a continuación:

Lea los diagramas de sintaxis de izquierda a derecha y de arriba abajo, siguiendo la ruta de la línea.

El símbolo ► — indica el principio de una sentencia.

El símbolo ───Ê indica que la sintaxis de la sentencia continúa en la próxima línea.

El símbolo  $\longleftarrow$  indica que la sentencia continúa de la línea anterior.

El símbolo  $\rightarrow$  indica el final de una sentencia.

En la línea horizontal (la ruta principal) aparecen los elementos necesarios.

 $\rightarrow$ SENTENCIA *elemento necesario* —

Los elementos opcionales aparecen por debajo de la ruta principal.

 $\rightarrow$ SENTENCIA*elemento opcional*

Si un elemento opcional aparece por encima de la ruta principal, significa que ese elemento no tiene efecto en la ejecución de la sentencia y sólo se utiliza para su legibilidad.

ÊÍ

ÊÍ

ÊÍ

 $\rightarrow$ SENTENCIA *elemento opcional*

Si es posible elegir entre dos o más elementos, éstos aparecen en una pila.

Si *es obligatorio* elegir uno de los elementos, hay un elemento de la pila que aparece en la ruta principal.

ÊÊ SENTENCIA *elección necesaria1 elección necesaria2*

Si una opción es no elegir ninguno de los elementos, toda la pila aparece por debajo de la ruta principal.

 $\rightarrow$ SENTENCIA-

*elección opcional1 elección opcional2*

Si uno de los elementos es el valor por omisión, aparecerá por encima de la ruta principal y las elecciones restantes se mostrarán por debajo.

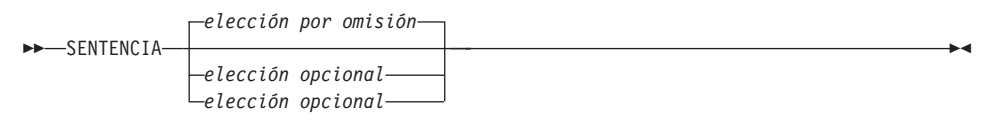

Una flecha que gira a la izquierda por encima de la línea principal indica un elemento que puede repetirse. En este caso, los elementos repetidos deben estar separados por uno o más espacios en blanco.

ÊÊ SENTENCIA » *elemento repetible* ÊÍ

Si la flecha de repetición contiene una coma, debe separar con una coma los elementos repetidos.

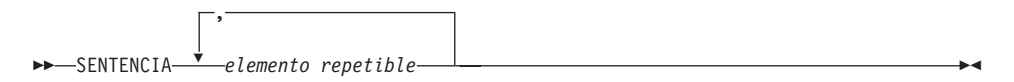

Una flecha de repetición por encima de una pila indica que es posible efectuar más de una elección entre los elementos apilados o repetir una única elección.

Las palabras clave aparecen en mayúsculas (por ejemplo, FROM). Deben escribirse exactamente tal como se muestran. Las variables aparecen en minúsculas (por ejemplo, nombre-columna). Éstas representan nombres o valores de la sintaxis que suministra el usuario.

Si se muestran signos de puntuación, paréntesis, operadores aritméticos u otros símbolos de la misma clase, debe entrarlos como parte de la sintaxis.

A veces, una sola variable representa un conjunto de varios parámetros. Por ejemplo, en el diagrama siguiente, la variable bloque-parámetros puede sustituirse por cualquiera de las interpretaciones del diagrama cuyo encabezamiento es **bloque-parámetros**:

ÊÍ

<span id="page-9-0"></span>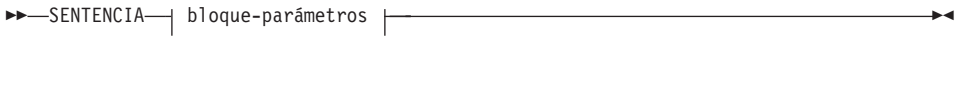

#### **bloque-parámetros:**

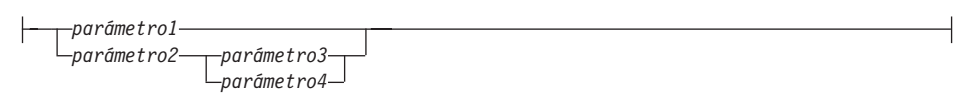

Los segmentos adyacentes que aparecen entre "puntos gruesos grandes"  $\odot$ pueden especificarse en cualquier secuencia.

 $\rightarrow$  SENTENCIA—elemento1— $\rightarrow$  *elemento2—* $\rightarrow$  *elemento3*— $\rightarrow$  *elemento4* 

El diagrama anterior muestra que el elemento2 y el elemento3 pueden especificarse siguiendo cualquier orden. Son válidos ambos ejemplos presentados a continuación:

SENTENCIA elemento1 elemento2 elemento3 elemento4 SENTENCIA elemento1 elemento3 elemento2 elemento4

#### **Cómo puede enviar sus comentarios**

Su respuesta ayudará a IBM a proporcionar una información de calidad. Envíenos los comentarios que desee formular en relación con este manual o con la documentación restante de DB2. Puede utilizar cualquiera de los métodos siguientes para comunicar sus comentarios:

- v Envíe los comentarios desde la Web. Puede acceder al formulario en línea de comentarios de los lectores de IBM Data Management en http://www.ibm.com/software/data/rcf
- v Envíe los comentarios por correo electrónico a comments@vnet.ibm.com. Asegúrese de incluir el nombre del producto, el número de versión de éste y el nombre y número de pieza del manual (si es pertinente). Si realiza algún comentario sobre un texto específico, añada dónde se encuentra el texto (por ejemplo, el capítulo y el título del apartado, el número de tabla, el número de página o el título del tema de ayuda).

# <span id="page-10-0"></span>**Capítulo 1. ¿Qué es DB2 Life Sciences Data Connect?**

Este apartado le presenta el producto DB2 Life Sciences Data Connect, la oferta IBM Life Sciences DiscoveryLink y los pasos generales que implica la configuración de un sistema para la consulta de datos relacionados con las ciencias de la vida.

#### **DB2 Life Sciences Data Connect**

IBM DB2 Life Sciences Data Connect permite que un sistema federado de DB2 integre datos genéticos, químicos y biológicos, así como otra información de investigación, a partir de fuentes distribuidas. Un sistema federado de DB2 es un sistema distribuido que consta de un servidor de DB2 Universal Database (UDB) y diversas fuentes de datos, de las que el servidor de DB2 UDB recupera datos.

Con un sistema federado, el usuario o una aplicación pueden utilizar sentencias de SQL para consultar, recuperar y unir datos ubicados en varias fuentes de datos heterogéneos, tales como bases de datos relacionales de IBM, Oracle, Sybase y Microsoft, así como fuentes de datos no relacionales, que son, por ejemplo, los archivos estructurados por tablas. La Figura 1 ilustra un sistema federado que utiliza DB2 Life Sciences Data Connect para el acceso a diversas fuentes de datos de investigación.

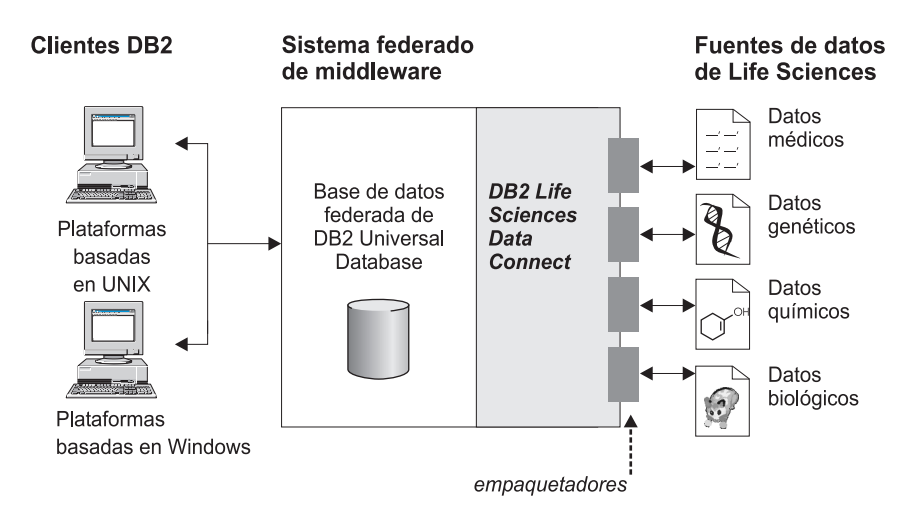

Figura 1. Acceso <sup>a</sup> datos de las ciencias de la vida con DB2 Life Sciences Data Connect

<span id="page-11-0"></span>Un sistema federado de DB2 incluye los clientes, una base de datos a la que éstos envían las consultas (denominada 'base de datos federada'), una interfaz mediante la cual se comunica con fuentes de datos la base de datos federada, así como las fuentes de datos propiamente dichas.

El mecanismo por el que un servidor federado se comunica con una fuente de datos recibe el nombre de *empaquetador*. Para implementar un empaquetador, el servidor utiliza las rutinas almacenadas en una biblioteca denominada *módulo de empaquetador*. Estas rutinas permiten al servidor realizar operaciones tales como conectarse a una fuente de datos y recuperar datos de la misma de forma iterativa.

Después de la configuración de un sistema federado, es posible acceder a la información de las fuentes de datos como si ésta se encontrara en una gran base de datos. Los usuarios y las aplicaciones envían consultas a una base de datos federada, que recupera los datos de diversas fuentes de datos. Las aplicaciones operan con la base de datos federada igual que con cualquier otra base de datos de DB2.

Si desea obtener más información sobre los sistemas federados, acuda a la publicación *DB2 Consulta de SQL*.

#### **IBM Life Sciences DiscoveryLink**

La oferta DiscoveryLink es una gama de software y servicios de middleware adaptados específicamente a los requisitos de desarrollo e investigación de las ciencias de la vida, oferta que está dirigida a la integración de datos de diversas fuentes de datos heterogéneos.

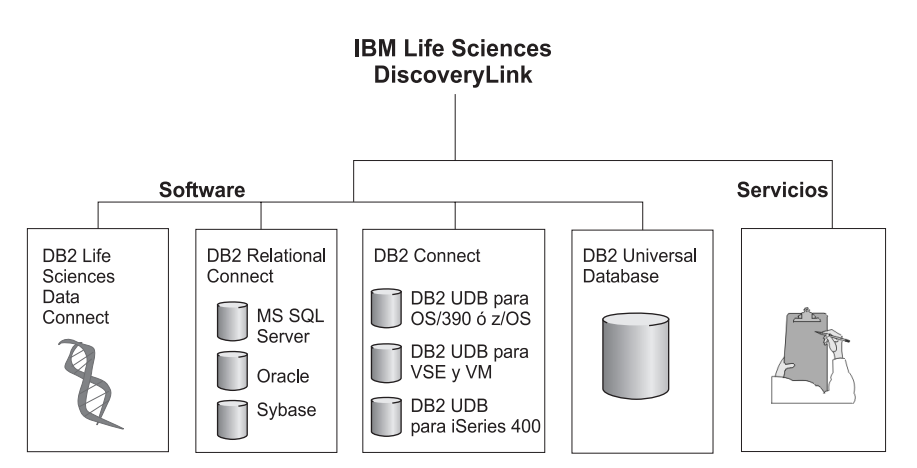

Figura 2. IBM Life Sciences DiscoveryLink

<span id="page-12-0"></span>Por ejemplo, con DiscoveryLink, puede utilizar una sola sentencia de SQL para integrar datos de secuencias proteínicas de una base de datos de Oracle de Suiza, datos de estructuras químicas de una base de datos de Sybase de Japón y datos espectroscópicos almacenados en archivos planos estructurados por tablas de la red de área local. Los datos aparentan estar en una base de datos virtual.

Como componentes de software, se incluyen los siguientes:

#### **DB2 Life Sciences Data Connect**

Para el acceso a los datos sobre las ciencias de la vida.

#### **DB2 Relational Connect**

Para el acceso a bases de datos relacionales de Oracle, Sybase y Microsoft. Si desea más información acerca de DB2 Relational Connect, consulte la publicación *DB2 Universal Database Notas del release Versión 7.2/Versión 7.1 FixPak 3*.

#### **DB2 Connect**

Para el acceso a servidores de bases de datos de DB2 en sistemas principales. Si desea más información acerca de DB2 Connect, consulte la publicación *DB2 Connect User's Guide*.

#### **DB2 Universal Database**

Para optimizar las consultas e integrar los resultados entre las diversas fuentes de datos heterogéneos. Si desea informarse más acerca de DB2 Universal Database, consulte la publicación *DB2 Administration Guide*.

Puede obtener más información de software y servicios de DiscoveryLink si envía su correo electrónico a la dirección ls@us.ibm.com.

#### **Consulta de datos de las ciencias de la vida**

A fin de consultar y recuperar datos ubicados en fuentes de datos que versen sobre las ciencias de la vida, debe instalar DB2 Life Sciences Data Connect en primer lugar.

Después de instalar DB2 Life Sciences Data Connect, configure el empaquetador para la fuente de datos. Este proceso se conoce como registro del empaquetador.

La fuente de datos soportada por DB2 Life Sciences Data Connect consiste en archivos estructurados por tablas en AIX.

# <span id="page-14-0"></span>**Capítulo 2. Instalación de DB2 Life Sciences Data Connect**

En este capítulo se describe cómo instalar DB2 Life Sciences Data Connect en AIX a fin de consultar y recuperar datos sobre las ciencias de la vida.

Una vez instalado el producto, hay que registrar un empaquetador para la fuente de datos. Las instrucciones de registro de empaquetadores para las ciencias de la vida están descritas en el ["Capítulo 3. Utilización de archivos](#page-16-0) [estructurados por tablas como fuentes de datos" en la página 7](#page-16-0).

Antes de instalar DB2 Life Sciences Data Connect en el servidor federado AIX:

- v Confirme que tiene instalado uno de los productos siguientes en el servidor federado:
	- DB2 Universal Database Enterprise Edition
	- DB2 Universal Database Enterprise Extended Edition
- v Asegúrese de que la base de datos tiene activado el Soporte de sistema de base de datos federada. Para comprobar este valor, ejecute el mandato siguiente desde el Procesador de línea de mandatos de DB2: GET DATABASE MANAGER CONFIGURATION

Este mandato visualiza todos los parámetros de base de datos y sus valores actuales. Confirme que el parámetro FEDERATED está establecido en YES.

Si el parámetro FEDERATED está establecido en NO, ejecute el mandato siguiente desde el procesador de línea de mandatos de DB2:

UPDATE DATABASE MANAGER CONFIGURATION USING FEDERATED YES

#### **Para instalar DB2 Life Sciences Data Connect en el servidor AIX:**

- 1. Inicie la sesión como usuario con autorización de root.
- 2. Inserte y monte el CD-ROM de DB2 Life Sciences Data Connect. Si desea información sobre la manera de montar un CD-ROM, consulte el manual *DB2 for UNIX Guía rápida de iniciación*.
- 3. Pase al directorio de montaje del CD-ROM entrando el mandato *cd /cdrom*, donde *cdrom* es el punto de montaje del CD-ROM del producto.
- 4. Escriba el mandato siguiente:

./db2setup

Se abrirá la ventana Programa de utilidad de configuración de DB2.

5. Pulse la barra espaciadora a fin de seleccionar Acceso distribuido para fuentes de datos de las ciencias de la vida. Aparece un asterisco junto a la opción cuando se selecciona.

- 6. Seleccione **Bien** y pulse la tecla Intro. Se abrirá la ventana Servicios de DB2.
- 7. En la ventana Servicios de DB2, puede elegir configurar una instancia existente de DB2 para DB2 Life Sciences Data Connect o crear una instancia de DB2. Utilice la ayuda de la instalación de db2setup con el objeto de que le guíe a través de la creación y configuración de la instancia y a través de los pasos de instalación restantes.

Cuando se haya completado la instalación, el producto DB2 Life Sciences Data Connect estará instalado en el directorio /usr/lpp/db2\_07\_01.

# <span id="page-16-0"></span>**Capítulo 3. Utilización de archivos estructurados por tablas como fuentes de datos**

Este capítulo describe los puntos siguientes:

- Archivos estructurados por tablas
- v Cómo registrar el empaquetador para los archivos estructurados por tablas
- v Limitaciones y consideraciones relativas al empaquetador y a los archivos
- v Modelo de control de acceso a archivo utilizado
- v Consejos para la optimización
- v Mensajes con que puede encontrarse el usuario al trabajar con archivos estructurados por tablas

#### **¿Qué son los archivos estructurados por tablas?**

Un archivo estructurado por tablas tiene una estructura regular que consta de una serie de registros, donde cada registro contiene el mismo número de campos separados por un delimitador arbitrario. Los valores nulos se representan mediante dos delimitadores que están uno junto al otro.

El ejemplo siguiente muestra el contenido de un archivo denominado DATOSMEDICAMENTOS1.TXT. Contiene tres registros, cada uno de los cuales incluye tres campos, que están separados por comas:

234,NombreMedicamentoA,Fabricante1 332,NombreMedicamentoB,Fabricante2 333,NombreMedicamentoC,Fabricante2

El primer campo es el número de ID exclusivo del medicamento. El segundo campo es el nombre del medicamento. El tercer campo es el nombre del fabricante que produce el medicamento.

#### **Tipos de archivos estructurados por tablas**

Los archivos estructurados por tablas pueden estar ordenados o sin ordenar.

#### **Archivos ordenados**

El archivo DATOSMEDICAMENTOS1.TXT contiene registros ordenados. El archivo está ordenado por el primer campo, el número de ID exclusivo del medicamento. Este campo es la clave primaria porque es exclusivo en cada medicamento. El orden de los archivos ordenados debe ser ascendente.

234,NombreMedicamentoA,Fabricante1 332,NombreMedicamentoB,Fabricante2 333,NombreMedicamentoC,Fabricante2

#### <span id="page-17-0"></span>**Archivos sin ordenar**

El archivo DATOSMEDICAMENTOS2.TXT contiene registros sin ordenar. No existe orden en la manera en que se listan los registros dentro del archivo.

332,NombreMedicamentoB,Fabricante2 234,NombreMedicamentoA,Fabricante1 333,NombreMedicamentoC,Fabricante2

El empaquetador puede realizar búsquedas de forma mucho más eficaz en los archivos con los datos ordenados que en los archivos sin ordenar.

#### **Cómo funciona DB2 Life Sciences Data Connect con archivos estructurados por tablas**

Utilizando un módulo que recibe el nombre de empaquetador, DB2 Life Sciences Data Connect puede procesar sentencias de SQL que consulten datos de un archivo estructurado por tablas como si éstos se hallaran en una tabla o vista relacional común. Ello permite unir datos de un archivo estructurado por tablas con datos relacionales o datos de otros archivos estructurados por tablas.

Por ejemplo, suponga que en su sistema del laboratorio se encuentra el archivo estructurado por tablas DATOSMEDICAMENTOS1.TXT. Puede resultar pesado intentar consultar estos datos y compararlos con otras tablas de otras fuentes de datos que utilice.

Después de registrar DATOSMEDICAMENTOS1.TXT con DB2 Life Sciences Data Connect, el archivo se comporta como si fuera una fuente de datos relacional. Ahora es posible consultar el archivo en conjunto con otras fuentes de datos, relacionales y no relacionales, así como analizar los datos reunidos.

Por ejemplo, puede ejecutar la consulta siguiente: SELECT \* FROM DATOSMEDICAMENTOS1 ORDER BY CODIFM

Esta consulta genera los resultados siguientes.

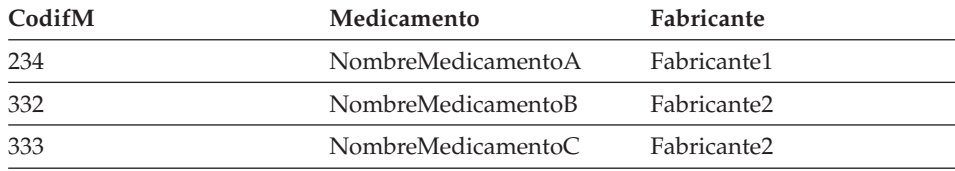

#### **Cómo añadir archivos estructurados por tablas a un sistema federado**

Para añadir una fuente de datos de un archivo estructurado por tablas a un servidor federado, es necesario llevar a cabo las tareas siguientes:

1. Registre el empaquetador utilizando el mandato CREATE WRAPPER.

- <span id="page-18-0"></span>2. Opcional: Establezca la variable de entorno DB2\_DJ\_COMM de manera que mejore el rendimiento de las consultas.
- 3. Registre el servidor utilizando el mandato CREATE SERVER.
- 4. Registre los apodos utilizando el mandato CREATE NICKNAME para todos los archivos estructurados por tablas.

En el presente apartado, se explicarán detalladamente estos pasos. Puede ejecutar los mandatos desde el Procesador de línea de mandatos de DB2.

#### **Paso 1: Registro del empaquetador**

Utilice la sentencia CREATE WRAPPER para especificar el empaquetador que se empleará en el acceso a los archivos estructurados por tablas. Los empaquetadores son mecanismos utilizados por los servidores federados a fin de comunicarse con las fuentes de datos y recuperar datos de las mismas. Por ejemplo, ejecute la sentencia siguiente para registrar un empaquetador denominado laboratory\_flat\_files que está asociado con la biblioteca liblsfile.a. CREATE WRAPPER laboratory flat files LIBRARY 'liblsfile.a'

En este ejemplo, laboratory\_flat\_files es el nombre elegido para el empaquetador. Este nombre debe ser exclusivo dentro de la base de datos en la que ha de registrarse.

En este ejemplo, el nombre de biblioteca necesario que corresponde al empaquetador de archivo estructurado por tablas es liblsfile.a. El nombre de biblioteca se instala como liblsfile.a por omisión, pero puede que se haya personalizado durante la instalación. Compruebe con el administrador del sistema cuál es el nombre correcto.

Si desea más información sobre la sentencia CREATE WRAPPER, acuda al manual *DB2 Consulta de SQL*.

#### **Paso 2: (Opcional) Establecimiento de la variable de entorno DB2\_DJ\_COMM**

Para mejorar el rendimiento durante el acceso a los archivos estructurados por tablas, establezca la variable de entorno DB2\_DJ\_COMM. Esta variable determina si el servidor federado carga el empaquetador tras la inicialización. Establezca la variable de entorno DB2\_DJ\_COMM de manera que incluya la biblioteca de empaquetador que corresponda al empaquetador especificado en el "Paso 1: Registro del empaquetador". Por ejemplo: export DB2\_DJ\_COMM='liblsfile.a'

Asegúrese de que no haya espacios en ningún lado del signo de igual (=).

Si desea más información sobre la variable de entorno DB2\_DJ\_COMM, consulte el manual *DB2 Administration Guide*.

#### <span id="page-19-0"></span>**Paso 3: Registro del servidor**

Utilice la sentencia CREATE SERVER para definir los servidores que accederán a los archivos estructurados por tablas. Puede configurarse un servidor para acceder a archivos estructurados por tablas con orden o sin orden, pero no puede utilizarse un solo servidor para ambos tipos de archivos. No obstante, es posible definir un servidor para gestionar archivos estructurados por tablas con orden y otro servidor para gestionar archivos estructurados por tablas sin orden. Por ejemplo:

CREATE SERVER biochem lab TYPE SORTED VERSION 1.0 WRAPPER laboratory flat files OPTIONS (NODE 'biochem\_node1')

En este ejemplo, biochem\_lab es el nombre asignado al servidor de los archivos estructurados por tablas. El nombre debe ser exclusivo dentro de la base de datos en la que ha de registrarse.

La palabra clave TYPE es necesaria. Sirve para determinar el algoritmo de búsqueda utilizado por el servidor. Especifique SORTED o UNSORTED en función de la fuente de datos. Para obtener más información sobre los tipos de archivos ordenados o sin ordenar, consulte el apartado ["Tipos de archivos](#page-16-0) [estructurados por tablas" en la página 7.](#page-16-0)

Hay que entrar VERSION. Debe establecerse en 1.0.

El nombre de empaquetador, en este ejemplo, es laboratory\_flat\_files. Es el nombre especificado anteriormente en la sentencia CREATE WRAPPER.

La opción NODE es necesaria. Es el nombre que se da al nodo local. Puede contener la serie de texto que se prefiera.

Si desea más información sobre la sentencia CREATE SERVER, acuda al manual *DB2 Consulta de SQL*.

#### **Paso 4: Registro de los apodos**

Emplee la sentencia CREATE NICKNAME a fin de registrar un apodo para cada archivo estructurado por tablas al que desee acceder utilizando cualquiera de los servidores registrados en el "Paso 3: Registro del servidor". Los apodos se utilizan cuando se hace referencia a un archivo estructurado por tablas en una consulta.

La sintaxis de la sentencia CREATE NICKNAME es:

 $\rightarrow$  -CREATE NICKNAME-apodo-(-

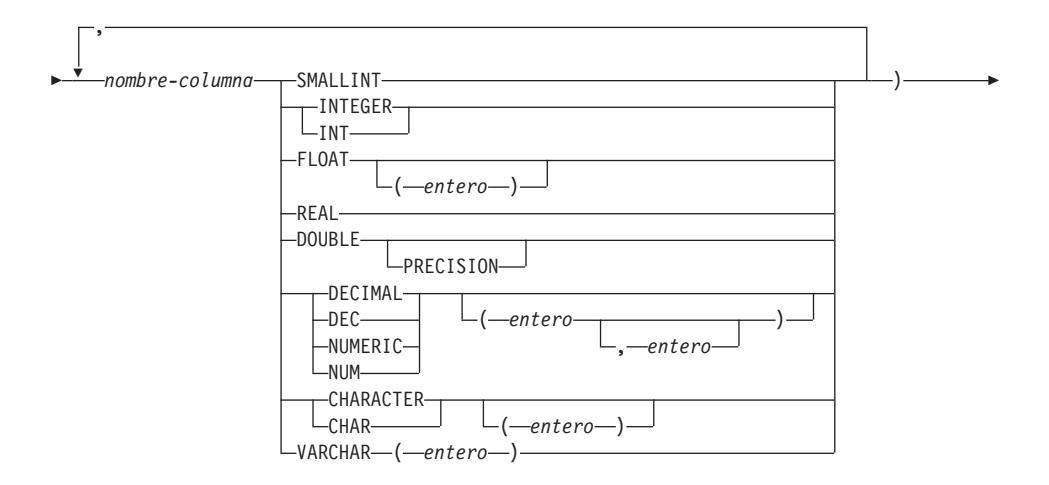

 $\blacktriangleright$ -FOR SERVER-*nombre-servidor*--OPTIONS--(-FILE\_PATH-'*vía-acceso*'

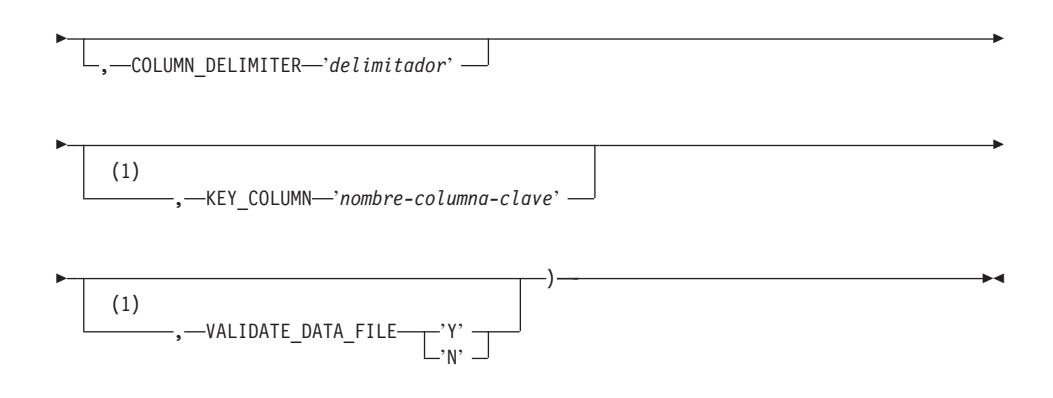

#### **Notas:**

**1** Opcional sólo para archivos ordenados.

*apodo* Un apodo exclusivo para el archivo estructurado por tablas al que debe accederse. Debe ser diferente de todos los otros apodos, tablas y vistas del esquema en el que ha de registrarse.

*nombre-columna*

Un nombre exclusivo que se da a cada campo del archivo estructurado por tablas. Cada nombre de columna debe ir seguido de su tipo de datos. Sólo están soportadas columnas de los tipos CHAR, VARCHAR, SMALLINT, INTEGER, FLOAT, DOUBLE, REAL y DECIMAL.

#### **SMALLINT**

Para un entero pequeño.

#### **INTEGER o INT**

Para un entero grande.

#### **FLOAT(***entero***)**

Para un número de coma flotante de precisión simple o doble, según el valor de *entero*. El valor de *entero* debe encontrarse dentro del rango del 1 al 53. Los valores del 1 al 24 indican precisión simple, y los valores del 25 al 53 indican precisión doble.

**REAL** Para coma flotante de precisión simple.

#### **DOUBLE o DOUBLE PRECISION**

Para coma flotante de precisión doble.

#### **FLOAT**

Para coma flotante de precisión doble.

**DECIMAL(***entero-precisión, entero-escala***) o DEC(***entero-precisión, entero-escala***)** Para un número decimal.

> El primer entero es la precisión del número; es decir, el número total de dígitos. Este valor entra en el rango del 1 al 31.

> El segundo entero es la escala del número; es decir, el número de dígitos a la derecha de la coma decimal. Este valor entra en el rango desde 0 hasta la precisión del número.

Si no se especifican la precisión ni la escala, se utilizan los valores por omisión de 5,0.

Pueden utilizarse las palabras **NUMERIC** y **NUM** como sinónimos de **DECIMAL** y **DEC**.

#### **CHARACTER(***entero***) o CHAR(***entero***) o CHARACTER o CHAR**

Para una serie de caracteres de longitud fija indicada por *entero*, valor que entra en el rango del 1 al 254. Si se omite la especificación de longitud, se supone una longitud de 1 carácter.

#### **VARCHAR(***entero***)**

Para una serie de caracteres de longitud variable cuya longitud máxima está indicada por *entero*, valor que entra en el rango del 1 al 32672.

#### *nombre-servidor*

Identifica el servidor que se ha registrado en el ["Paso 3: Registro del](#page-19-0) [servidor" en la página 10,](#page-19-0) el que se utilizará para acceder al archivo estructurado por tablas. Si el archivo está ordenado, el servidor especificado debe ser del tipo SORTED; de lo contrario, especifique un servidor del tipo UNSORTED.

#### *'vía-acceso'*

La vía de acceso calificada al completo del archivo estructurado por tablas al que debe accederse. El archivo de datos debe ser un archivo estándar o un enlace simbólico, no un conducto ni otro tipo de archivo no estándar. Los archivos de datos deben ser legibles por el propietario de la instancia de DB2. Si desea más información sobre los propietarios de las instancias, consulte el manual *DB2 Administration Guide*.

#### *'delimitador'*

El delimitador utilizado para separar las columnas del archivo estructurado por tablas. Si no se define ningún delimitador de columna, se toma por omisión la coma. El delimitador de columna no puede existir como datos válidos de una columna. Por ejemplo, no puede utilizarse un delimitador de columna de una coma si una de las columnas contiene datos con comas intercaladas.

#### *'nombre-columna-clave'*

El nombre de aquella columna del archivo que forma la clave sobre la que está ordenado el archivo. Utilice esta opción sólo para los archivos ordenados. No es sensible a las mayúsculas y minúsculas.

Únicamente están soportadas claves de una sola columna. El valor debe ser el nombre de una columna definida en la sentencia CREATE NICKNAME. El orden de la columna ordenada debe ser ascendente. Si no se especifica el valor para un servidor de tipo ordenado, se toma por omisión la primera columna del archivo con apodo.

#### **VALIDATE\_DATA\_FILE**

Para los archivos ordenados, esta opción especifica si el empaquetador verifica que la columna de clave esté ordenada en sentido ascendente. Los únicos valores válidos de esta opción son 'Y' o 'N'. La comprobación se efectúa una vez durante el registro. Si no se especifica esta opción, no tiene lugar ninguna validación.

El ejemplo siguiente muestra una sentencia CREATE NICKNAME para el archivo estructurado por tablas DATOSMEDICAMENTOS1.TXT descrito en el apartado ["¿Qué son los archivos estructurados por tablas?" en la página 7:](#page-16-0) CREATE NICKNAME

```
DATOSMEDICAMENTOS1(CodifM Integer, Medicamento CHAR(20), Fabricante CHAR(20))
FOR SERVER biochem lab OPTIONS(FILE PATH '/usr/pat/DATOSMEDICAMENTOS1.TXT',
COLUMN_DELIMITER ',', KEY COLUMN 'CodifM', VALIDATE DATA FILE 'Y')
```
Vea el manual *DB2 Consulta de SQL* a fin de conseguir más información sobre la sentencia CREATE NICKNAME. Si desea informarse más sobre apodos, consulte el manual *DB2 Administration Guide*.

#### <span id="page-23-0"></span>**Limitaciones y consideraciones relativas al empaquetador**

- v El empaquetador de los archivos estructurados por tablas sólo está disponible en AIX.
- v No se permiten sesiones de paso a través con el empaquetador.
- v No se permiten claves de varias columnas.
- v El orden de los archivos ordenados sólo debe ser ascendente. No se da soporte al orden descendente.
- v El empaquetador no impone la restricción NOT NULL, pero DB2 sí. En caso de crear un apodo, unir una restricción NOT NULL a una columna y luego seleccionar una fila que contenga un valor nulo para la columna, DB2 emitirá un error SQL0407N a fin de indicar que no puede asignarse un valor NULL a una columna NOT NULL. La excepción a esta norma es para los servidores de tipo ordenado. La columna de clave de los apodos definidos para servidores de tipo ordenado no puede ser NULL. Si se encuentra una columna de clave NULL en un apodo con un servidor de tipo ordenado, se emite el error SQL1822N para indicar que falta la columna de clave.

#### **Limitaciones y consideraciones relativas a los archivos**

- v Los archivos están limitados a un solo registro por línea.
- v Cada registro debe tener el mismo número de columnas delimitadas.
- v Cada registro debe terminar con un carácter de salto de línea.
- v El delimitador de columna debe ser coherente en la totalidad del archivo.
- v Un valor nulo se representa mediante dos delimitadores que están uno junto al otro.
- v El carácter base está determinado por el elemento RADIXCHAR de la categoría LC\_NUMERIC, en el Soporte de idioma nacional.
- v El orden de las fuentes de datos ordenadas debe ser ascendente, conforme a la secuencia de clasificación del entorno local actual que se define en los valores de la categoría LC\_COLLATE, en el Soporte de idioma nacional.
- v La página de códigos de la base de datos debe coincidir con el juego de caracteres del archivo; de lo contrario, pueden obtenerse resultados inesperados.
- v No se da soporte a los archivos que contienen caracteres de varios bytes.
- v Si un campo no numérico es demasiado largo para el tipo de su columna, se truncan los datos que sobran.
- v Si un campo decimal del archivo tiene, después del carácter base, más dígitos de los que permite el parámetro de escala del tipo de su columna, se truncan los datos que sobran.

#### <span id="page-24-0"></span>**Modelo de control de acceso a archivo**

El sistema de gestión de bases de datos accederá a los archivos estructurados por tablas con la autorización del propietario de la instancia de DB2. El empaquetador sólo podrá acceder a los archivos que este ID de usuario (o ID de grupo) tenga la posibilidad de leer. El ID de autorización de la aplicación (el ID que establece la conexión a la base de datos federada) no es relevante.

#### **Consejos y consideraciones para la optimización**

- v El sistema puede realizar búsquedas de forma mucho más eficaz en los archivos con los datos ordenados que en los archivos sin ordenar.
- v En el caso de los archivos ordenados, podrá mejorar el rendimiento especificando un valor o un rango para la columna de clave.
- v Las estadísticas correspondientes a los apodos de los archivos estructurados por tablas deben actualizarse manualmente mediante la actualización de las vistas SYSTAT. Si desea más información sobre cómo actualizar manualmente las vistas SYSTAT, consulte la publicación *DB2 Administration Guide*.

#### **Mensajes**

En este apartado se listan y se describen mensajes con que puede encontrarse al trabajar con el empaquetador para los archivos estructurados por tablas. A fin de conseguir más información acerca de mensajes, acuda a la publicación *DB2 Consulta de mensajes*.

Tabla 1. Mensajes emitidos por el empaquetador para los archivos estructurados por tablas

| Código de<br>error | Mensaje                                                                                                    | Explicación                                                                                                    |
|--------------------|----------------------------------------------------------------------------------------------------|----------------------------------------------------------------------------------------------------|
| <b>SOL0405N</b>    | El literal numérico de<br>" <nombre columna="" o<br="">valor_predicado&gt;" no es<br/>válido porque su valor está<br/>fuera del rango.</nombre>                   | Una columna del archivo de datos, o un<br>valor de predicado de una sentencia de<br>SQL, contiene un valor que está fuera del<br>rango posible para ese tipo de datos.<br>Corrija el archivo de datos o vuelva a<br>definir la columna con un tipo más<br>conveniente. |
| <b>SOL0408N</b>    | Hay un valor que no es<br>compatible con el tipo de<br>datos de su destino de<br>asignación. El nombre del<br>destino es<br>" <nombre_columna>".</nombre_columna> | Una columna del archivo de datos contiene<br>caracteres que no son válidos para ese tipo<br>de datos. Corrija el archivo de datos o<br>vuelva a definir la columna con un tipo<br>más conveniente.                                                                     |

| Código de<br>error | Mensaje                                                                                                    | Explicación                                               |
|--------------------|----------------------------------------------------------------------------------------------------|-----------------------------------------------------------|
| SQL0901N           | La sentencia de SQL ha<br>fallado por un error no<br>grave del sistema. Las<br>sentencias de SQL<br>subsiguientes pueden<br>procesarse. (Razón "La vía<br>de acceso de la fuente de<br>datos es NULL.")                                                          | Póngase en contacto con el Soporte de<br>Software de IBM. |
| <b>SQL0901N</b>    | La sentencia de SQL ha<br>fallado por un error no<br>grave del sistema. Las<br>sentencias de SQL<br>subsiguientes pueden<br>procesarse. (Razón<br>"Anomalía en la<br>recuperación de la columna<br>de clave.")                                                   | Póngase en contacto con el Soporte de<br>Software de IBM. |
| <b>SQL0901N</b>    | La sentencia de SQL ha<br>fallado por un error no<br>grave del sistema. Las<br>sentencias de SQL<br>subsiguientes pueden<br>procesarse. (Razón "Ha<br>fallado STAT en la fuente de<br>datos. NÚMERR $=$<br><número_error>.")</número_error>                      | Póngase en contacto con el Soporte de<br>Software de IBM. |
| SQL0901N           | La sentencia de SQL ha<br>fallado por un error no<br>grave del sistema. Las<br>sentencias de SQL<br>subsiguientes pueden<br>procesarse. (Razón "No se<br>ha encontrado información<br>de la columna.")                                                           | Póngase en contacto con el Soporte de<br>Software de IBM. |
| SQL0901N           | La sentencia de SQL ha<br>fallado por un error no<br>grave del sistema. Las<br>sentencias de SQL<br>subsiguientes pueden<br>procesarse. (Razón "Ha<br>fallado el analizador de<br>servidor, $CR =$<br><código_retorno_analizador>.")</código_retorno_analizador> | Póngase en contacto con el Soporte de<br>Software de IBM. |

Tabla 1. Mensajes emitidos por el empaquetador para los archivos estructurados por tablas (continuación)

| Código de<br>error | Mensaje                                                                                                    | Explicación                                                                                                    |
|--------------------|----------------------------------------------------------------------------------------------------|----------------------------------------------------------------------------------------------------|
| SQL0901N           | La sentencia de SQL ha<br>fallado por un error no<br>grave del sistema. Las<br>sentencias de SQL<br>subsiguientes pueden<br>procesarse. (Razón<br>"Operador no soportado.")                                                    | Póngase en contacto con el Soporte de<br>Software de IBM.                                                                                                    |
| SQL0901N           | La sentencia de SQL ha<br>fallado por un error no<br>grave del sistema. Las<br>sentencias de SQL<br>subsiguientes pueden<br>procesarse. (Razón "No<br>puede identificarse la<br>variable de vinculación.")                     | Póngase en contacto con el Soporte de<br>Software de IBM.                                                                                                    |
| SQL0901N           | La sentencia de SQL ha<br>fallado por un error no<br>grave del sistema. Las<br>sentencias de SQL<br>subsiguientes pueden<br>procesarse. (Razón "No<br>pueden identificarse los<br>componentes de la<br>consulta.")             | Póngase en contacto con el Soporte de<br>Software de IBM.                                                                                                    |
| SQL0901N           | La sentencia de SQL ha<br>fallado por un error no<br>grave del sistema. Las<br>sentencias subsiguientes<br>pueden procesarse. (Razón<br>"No ha sido posible acceder<br>a los datos durante la<br>conversión de valores.")      | Póngase en contacto con el Soporte de<br>Software de IBM.                                                                                                    |
| SQL1816N           | El empaquetador<br>" <nombre_empaquetador>"<br/>no puede utilizarse en el<br/>acceso al "tipo" de fuente de<br/>datos ("<tipo>" "") que<br/>intenta definirse para la<br/>base de datos federada.</tipo></nombre_empaquetador> | El tipo de servidor no es válido. Los<br>únicos tipos de servidores que se permiten<br>son SORTED o UNSORTED. Cambie la<br>sentencia de SQL y vuelva a ejecutarla. |

Tabla 1. Mensajes emitidos por el empaquetador para los archivos estructurados por tablas (continuación)

| Código de<br>error | Mensaje                                                                                                    | Explicación                                                                                                    |
|--------------------|----------------------------------------------------------------------------------------------------|----------------------------------------------------------------------------------------------------|
| SQL1822N           | Se ha recibido el código de<br>error inesperado "NÚMERR<br>= <número_error>" desde la<br/>fuente de datos de<br/>"<nombre_servidor>". El<br/>texto y los símbolos<br/>asociados son "No puede<br/>leerse el archivo".</nombre_servidor></número_error> | Compruebe el valor del número de error.<br>Asegúrese de que el propietario de la<br>instancia de DB2 puede leer el archivo.<br>Luego vuelva a ejecutar el mandato de<br>SQL.                                                                                                   |
| SQL1822N           | Se ha recibido el código de<br>error inesperado "Error de<br>datos" desde la fuente de<br>datos de<br>" <nombre_servidor>". El<br/>texto y los símbolos<br/>asociados son "La fuente de<br/>datos no es un archivo<br/>estándar".</nombre_servidor>    | El archivo de fuente de datos es un<br>directorio, un socket o un FIFO. Sólo es<br>posible acceder a archivos estándares como<br>fuente de datos. Cambie la opción<br>FILE_PATH de manera que indique un<br>archivo válido y vuelva a emitir el<br>mandato de SQL.             |
| SQL1822N           | Se ha recibido el código de<br>error inesperado "NÚMERR<br>= <número_error>" desde la<br/>fuente de datos de<br/>"<nombre_servidor>". El<br/>texto y los símbolos<br/>asociados son "Error al abrir<br/>el archivo".</nombre_servidor></número_error>  | El empaquetador no ha podido abrir el<br>archivo. Compruebe el número de error<br>para determinar la causa del error. Corrija<br>el problema de la fuente de datos y vuelva<br>a emitir el mandato de SQL.                                                                     |
| SQL1822N           | Se ha recibido el código de<br>error inesperado "Error de<br>datos" desde la fuente de<br>datos de<br>" <nombre_servidor>". El<br/>texto y los símbolos<br/>asociados son "Falta la<br/>columna de clave".</nombre_servidor>                           | Falta el campo de clave en un registro<br>recuperado de la fuente de datos. La<br>columna de clave no debe ser nula. Corrija<br>los datos o registre el archivo con un<br>servidor de tipo no ordenado.                                                                        |
| SQL1822N           | Se ha recibido el código de<br>error inesperado "Error de<br>datos" desde la fuente de<br>datos de<br>" <nombre_servidor>". El<br/>texto y los símbolos<br/>asociados son "El archivo<br/>no está ordenado".</nombre_servidor>                         | El archivo no está ordenado sobre la<br>columna de clave. Realice una de las<br>acciones siguientes: cambie la opción<br>KEY_COLUMN de manera que indique la<br>columna correcta; reordene el archivo de<br>datos; o registre el apodo con un servidor<br>de tipo no ordenado. |

Tabla 1. Mensajes emitidos por el empaquetador para los archivos estructurados por tablas (continuación)

| Código de<br>error | Mensaje                                                                                                    | Explicación                                                                                                    |
|--------------------|----------------------------------------------------------------------------------------------------|----------------------------------------------------------------------------------------------------|
| SQL1822N           | Se ha recibido el código de<br>error inesperado "Error de<br>datos" desde la fuente de<br>datos de<br>" <nombre_servidor>". El<br/>texto y los símbolos<br/>asociados son "La clave<br/>sobrepasa el tamaño de la<br/>definición".</nombre_servidor>           | El campo de columna de clave leído en la<br>fuente de datos supera la definición de la<br>columna de DB2, lo que puede provocar<br>que las rutinas de búsqueda del<br>empaquetador funcionen incorrectamente.<br>Corrija los datos o bien corrija la definición<br>del apodo y vuelva a registrarlo. |
| SQL1822N           | Se ha recibido el código de<br>error inesperado "Error de<br>datos" desde la fuente de<br>datos de<br>" <nombre_servidor>". El<br/>texto y los símbolos<br/>asociados son "La línea del<br/>archivo de datos sobrepasa<br/>el valor de 32k".</nombre_servidor> | Una línea del archivo de datos sobrepasa<br>la longitud máxima de línea que permite el<br>empaquetador. La longitud de línea no<br>puede ser superior a 32768. Reduzca la<br>longitud de la línea del archivo de datos.                                                                              |
| SQL1823N           | No existe ninguna<br>correlación de tipo de datos<br>para el tipo de datos<br>" <tipo_datos>" del servidor<br/>"<nombre_servidor>".</nombre_servidor></tipo_datos>                                                                                             | El apodo se ha definido con un tipo de<br>datos no soportado. Vuelva a definir el<br>apodo utilizando únicamente los tipos de<br>datos soportados.                                                                                                    |
| <b>SQL1881N</b>    | " <nombre_opción>" no es<br/>una opción de<br/>"<componente>" válida<br/>para "<nombre_objeto>".</nombre_objeto></componente></nombre_opción>                                                                                                    | El valor listado no es una opción válida<br>para el objeto listado. Elimine o cambie la<br>opción no válida y luego vuelva a enviar<br>la sentencia de SQL.                                                                                                    |
| SQL1882N           | La opción de "apodo"<br>"COLUMN_DELIMITER"<br>no puede establecerse en<br>" <delimitador>" para<br/>"<nombre_apodo>".</nombre_apodo></delimitador>                                                                                                    | El delimitador de columna tiene más de un<br>carácter. Vuelva a definir la opción con un<br>solo carácter. Luego vuelva a ejecutar el<br>mandato de sentencia de SQL.                                                                                                    |
| SQL1882N           | La opción de "apodo"<br>"KEY_COLUMN" no puede<br>establecerse en<br>" <nombre_columna>" para<br/>"<nombre_apodo>".</nombre_apodo></nombre_columna>                                                                                                    | La columna seleccionada como columna de<br>clave no se ha definido para este apodo.<br>Corrija la opción KEY_COLUMN de forma<br>que sea una de las columnas ordenadas de<br>este apodo y luego vuelva a emitir el<br>mandato de SQL.                                                                 |

Tabla 1. Mensajes emitidos por el empaquetador para los archivos estructurados por tablas (continuación)

Tabla 1. Mensajes emitidos por el empaquetador para los archivos estructurados por tablas (continuación)

| Código de<br>error | Mensaje                                                                                                    | Explicación                                                                                                    |
|--------------------|----------------------------------------------------------------------------------------------------|----------------------------------------------------------------------------------------------------|
| <b>SOL1882N</b>    | La opción de "apodo"<br>"VALIDATE DATA FILE"<br>no puede establecerse en<br>" <valor_opción>" para<br/>"<nombre_apodo>".</nombre_apodo></valor_opción> | El valor de la opción no es correcto. Los<br>valores correctos son "Y" o "N". Corrija la<br>opción y registre otra vez el apodo.                     |
| <b>SOL1883N</b>    | " <nombre_opción>" es una<br/>opción de "<componente>"<br/>necesaria para<br/>"<nombre_objeto>".</nombre_objeto></componente></nombre_opción>          | En la sentencia de SQL falta una opción<br>necesaria para el empaquetador. Añada la<br>opción necesaria y vuelva a enviar la<br>sentencia de SOL.    |
| SOL30090N          | La operación no es válida<br>para el entorno de ejecución<br>de la aplicación. Código de<br>razón = $"21"$ .                                           | Ha intentado una sesión de paso a través.<br>El empaquetador de archivo estructurado<br>por tablas no da soporte a las sesiones de<br>paso a través. |

# <span id="page-30-0"></span>**Avisos**

Es posible que IBM no comercialice en todos los países los productos, servicios o funciones que se describen en este manual. Consulte al representante local de IBM para obtener información sobre los productos y servicios que actualmente pueden adquirirse en su zona geográfica. Las referencias a un producto, programa o servicio de IBM no pretenden afirmar ni implicar que sólo pueda utilizarse ese producto, programa o servicio de IBM. En su lugar puede utilizarse cualquier producto, programa o servicio funcionalmente equivalente que no infrinja ninguno de los derechos de propiedad intelectual de IBM. No obstante, es responsabilidad del usuario evaluar y verificar el funcionamiento de cualquier producto, programa o servicio que no sea de IBM.

IBM puede tener patentes o solicitudes de patentes en tramitación que afecten a temas tratados en el presente documento. La posesión de este documento no confiere ninguna licencia sobre tales patentes. Puede realizar consultas sobre licencias escribiendo a:

IBM Director of Licensing IBM Corporation North Castle Drive Armonk, NY 10504-1785 EE.UU.

En el caso de consultas sobre licencias referentes a información de doble byte (DBCS), póngase en contacto con el Departamento de Propiedad Intelectual de IBM en su país o envíe consultas por escrito a:

IBM World Trade Asia Corporation Licensing 2-31 Roppongi 3-chome, Minato-ku Tokyo 106, Japón

**El párrafo siguiente no es aplicable al Reino Unido ni a ningún otro país en el que tales disposiciones sean incompatibles con la legislación local:** INTERNATIONAL BUSINESS MACHINES CORPORATION PROPORCIONA ESTA PUBLICACIÓN "TAL CUAL", SIN GARANTÍAS DE NINGUNA CLASE, NI EXPLÍCITAS NI IMPLÍCITAS, INCLUIDAS, PERO SIN LIMITARSE A ELLAS, LAS GARANTÍAS IMPLÍCITAS DE NO VULNERACIÓN DE DERECHOS, COMERCIABILIDAD O IDONEIDAD PARA UN FIN DETERMINADO. Algunos estados no permiten la exclusión de garantías explícitas o implícitas en determinadas transacciones, por lo que es posible que esta declaración no sea aplicable en su caso.

Esta publicación puede contener inexactitudes técnicas o errores tipográficos. Periódicamente se efectúan cambios en la información aquí contenida; estos cambios se incorporarán a las nuevas ediciones de la publicación. IBM puede efectuar, en cualquier momento y sin previo aviso, mejoras y/o cambios en los productos y/o programas descritos en esta publicación.

Las referencias hechas en esta publicación a sitios Web que no son de IBM se proporcionan solamente para la comodidad del usuario y no constituyen un aval de tales sitios Web. Los materiales contenidos en esos sitios Web no forman parte de los materiales del presente producto de IBM y el uso de esos sitios Web corre a responsabilidad del usuario.

IBM puede utilizar o distribuir cualquier información que se le facilite de la manera que considere adecuada, sin contraer por ello ninguna obligación con el remitente.

Los licenciatarios de este programa que deseen obtener información sobre el mismo con el fin de permitir: (i) el intercambio de información entre programas creados de forma independiente y otros programas (incluido éste) y (ii) el uso mutuo de la información intercambiada, deben ponerse en contacto con:

IBM Canada Limited Office of the Lab Director 1150 Eglinton Ave. East North York, Ontario M3C 1H7 CANADÁ

Esta información puede estar disponible de acuerdo con los términos y condiciones correspondientes, lo que incluye, en algunos casos, el pago de una tarifa.

IBM proporciona el programa bajo licencia descrito en este manual, así como todo el material bajo licencia asociado al mismo, conforme a los términos del Convenio del Cliente de IBM, del Convenio Internacional de Licencia de Programas de IBM o de cualquier convenio equivalente entre el usuario e IBM.

Los datos de rendimiento contenidos en este documento se han determinado en un entorno controlado. Por lo tanto, los resultados obtenidos en otros entornos operativos pueden ser significativamente diferentes. Algunas mediciones pueden haberse tomado en sistemas experimentales y no es seguro que estas mediciones sean las mismas en los sistemas disponibles comercialmente. Además, puede que algunas mediciones se hayan calculado

mediante extrapolación. Los resultados reales pueden ser diferentes. Los usuarios del presente manual deben verificar los datos aplicables para su entorno específico.

La información referente a productos que no son de IBM se ha obtenido de los proveedores de esos productos, de sus anuncios publicados o de otras fuentes públicamente disponibles. IBM no ha probado esos productos y no puede confirmar con precisión el rendimiento, la compatibilidad ni ninguna otra exigencia en relación con los productos que no son de IBM. Las preguntas sobre las prestaciones de los productos que no son de IBM deben dirigirse a los proveedores de esos productos.

Todas las declaraciones de intenciones de IBM están sujetas a cambio o a cancelación sin previo aviso y sólo representan objetivos.

Esta publicación puede contener ejemplos de datos e informes que se utilizan en operaciones comerciales diarias. Para ilustrarlos de la forma más completa posible, los ejemplos incluirán nombres de personas, compañías, marcas y productos. Todos estos nombres son ficticios y cualquier similitud con nombres y direcciones utilizados por una empresa real es absolutamente fortuita.

#### LICENCIA DE COPYRIGHT:

Este manual puede contener programas de aplicación de ejemplo escritos en lenguaje fuente, con lo que se muestran técnicas de programación en diversas plataformas operativas. El usuario puede copiar, modificar y distribuir estos programas de ejemplo de la forma que desee, sin pago alguno a IBM, a fin de desarrollar, utilizar, comercializar o distribuir programas de aplicación de acuerdo con la interfaz de programas de aplicación correspondiente a la plataforma operativa para la que estén escritos los programas de ejemplo. Estos ejemplos no se han probado exhaustivamente bajo todas las condiciones. Por lo tanto, IBM no puede asegurar ni dar por supuestas la fiabilidad, utilidad o capacidad de funcionamiento de estos programas.

Cada copia o parte de estos programas de ejemplo o cualquier trabajo derivado debe incluir una nota de copyright como la siguiente:

© (nombre de la compañía) (año). Partes de este código derivan de programas de ejemplo de IBM Corp. © Copyright IBM Corp. \_especifique el año o años\_. Reservados todos los derechos.

#### <span id="page-33-0"></span>**Marcas registradas**

Los términos siguientes, que pueden aparecer indicados con un asterisco (\*), son marcas registradas de International Business Machines Corporation en los Estados Unidos y/o en otros países.

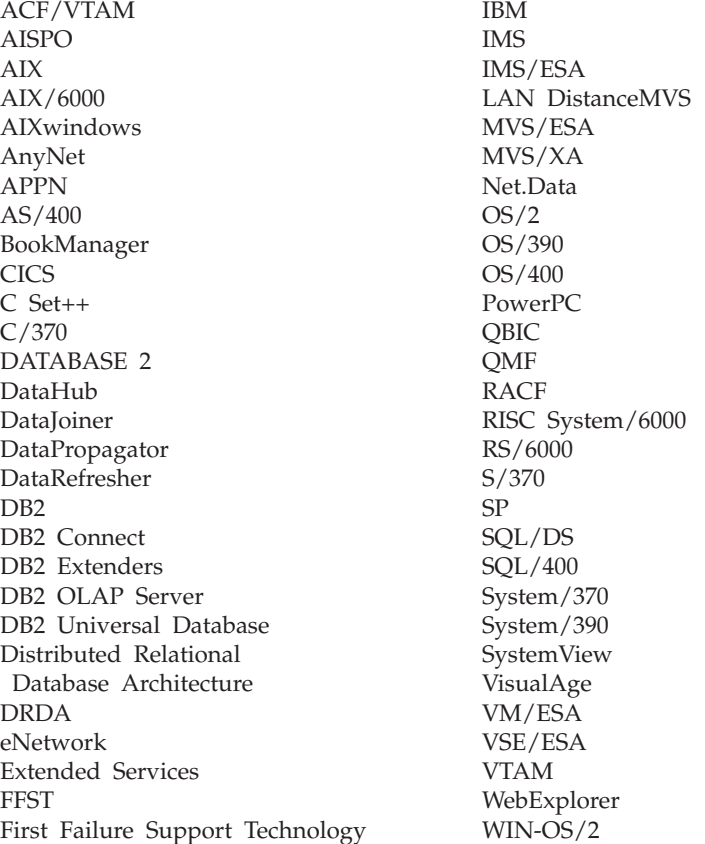

Los términos siguientes son marcas registradas de otras compañías:

Microsoft, Windows y Windows NT son marcas registradas de Microsoft Corporation.

Java, o las marcas registradas y logotipos basados en Java, y Solaris son marcas registradas de Sun Microsystems, Inc. en los Estados Unidos y/o en otros países.

Tivoli y NetView son marcas registradas de Tivoli Systems Inc. en los Estados Unidos y/o en otros países.

UNIX es una marca registrada en los Estados Unidos y/o en otros países bajo licencia exclusiva de X/Open Company Limited.

Otros nombres de compañías, productos o servicios, que pueden aparecer indicados con un doble asterisco (\*\*), pueden ser marcas registradas o marcas de servicio de otras empresas.

DB2 Life Sciences Data Connect Guía de planificación, instalación y configuración

# <span id="page-36-0"></span>**Índice**

# **C**

[CREATE NICKNAME, sentencia,](#page-19-0) [archivos estructurados por](#page-19-0) [tablas 10](#page-19-0) [CREATE SERVER, sentencia,](#page-18-0) [archivos estructurados por](#page-18-0) [tablas 9](#page-18-0) [CREATE WRAPPER, sentencia,](#page-18-0) [archivos estructurados por](#page-18-0) [tablas 9](#page-18-0)

# **D**

[DB2\\_DJ\\_COMM, variable de](#page-18-0) [entorno 9](#page-18-0) DB2 Life Sciences Data Connect [definición 1](#page-10-0) [instalación en AIX 5](#page-14-0) [DiscoveryLink 2](#page-11-0)

# **E**

empaquetador [definición 2](#page-11-0) [tablas, archivos estructurados](#page-16-0) [por 7](#page-16-0)

# **F**

[federado, sistema de base de](#page-10-0) [datos 1](#page-10-0)

# **M**

[mensajes, archivos estructurados por](#page-24-0) [tablas 15](#page-24-0)

# **T**

tablas, archivos estructurados por [acceso con DB2 Life Sciences](#page-17-0) [Data Connect 8](#page-17-0) adición a un servidor federado [CREATE NICKNAME,](#page-19-0) [sentencia 10](#page-19-0) [CREATE SERVER,](#page-18-0) [sentencia 9](#page-18-0) [CREATE WRAPPER,](#page-18-0) [sentencia 9](#page-18-0) [registro de los apodos 10](#page-19-0) [registro del empaquetador 9](#page-18-0) [registro del servidor 9](#page-18-0) [archivo, modelo de control de](#page-24-0) [acceso 15](#page-24-0) [ejemplo 7](#page-16-0)

tablas, archivos estructurados por *(continuación)* limitaciones y consideraciones [archivo 14](#page-23-0) [empaquetador 14](#page-23-0) [mensajes 15](#page-24-0) [optimización 15](#page-24-0) tipos [ordenados 7](#page-16-0) [sin ordenar 8](#page-17-0) [visión general 7](#page-16-0)

### **V**

[vida, fuentes de datos de las](#page-10-0) [ciencias 1](#page-10-0)

DB2 Life Sciences Data Connect Guía de planificación, instalación y configuración

# <span id="page-38-0"></span>**Cómo ponerse en contacto con IBM**

Si tiene un problema técnico, repase y lleve a cabo las acciones que se sugieren en la *Guía de resolución de problemas* antes de ponerse en contacto con el Centro de Asistencia al Cliente de DB2. La mencionada guía sugiere información que puede reunir para ayudar a que el Centro de Asistencia le proporcione un mejor servicio.

A fin de obtener información o solicitar cualquiera de los productos de DB2 Universal Database, póngase en contacto con un representante de IBM de una sucursal local o con un distribuidor de software autorizado de IBM.

Si vive en los EE.UU., puede llamar a uno de los números siguientes:

- v 1-800-237-5511, para obtener el soporte al cliente.
- v 1-888-426-4343, para saber qué opciones de servicio están disponibles.

#### **Información sobre productos**

Si vive en los EE.UU., puede llamar a uno de los números siguientes:

- 1-800-IBM-CALL (1-800-426-2255) o 1-800-3IBM-OS2 (1-800-342-6672), para solicitar productos u obtener información general.
- 1-800-879-2755, para solicitar publicaciones.

#### **http://www.ibm.com/software/data/**

Las páginas de la World Wide Web de DB2 ofrecen información actual sobre DB2 relacionada con novedades, descripciones de productos, planes de formación, etc.

#### **http://www.ibm.com/software/data/db2/library/**

La biblioteca técnica de servicios y productos de DB2 facilita acceso a las preguntas más frecuentes (FAQ), arreglos de programa, manuales e información técnica actualizada sobre DB2.

**Nota:** Puede que esta información sólo esté disponible en inglés.

#### **http://www.elink.ibmlink.ibm.com/pbl/pbl/**

El sitio Web para el pedido de publicaciones internacionales proporciona información sobre cómo solicitar manuales.

#### **http://www.ibm.com/education/certify/**

El Programa de homologación profesional contenido en el sitio Web de IBM proporciona información de pruebas de homologación relativa a diversos productos de IBM, incluido DB2.

#### **ftp.software.ibm.com**

Conéctese como anónimo (anonymous). En el directorio /ps/products/db2, puede encontrar programas de demostración, arreglos de programa, información y herramientas referentes a DB2 y a muchos otros productos.

#### **comp.databases.ibm-db2, bit.listserv.db2-l**

En estos grupos de noticias de Internet, los usuarios pueden explicar sus experiencias con los productos de DB2.

#### **En Compuserve: GO IBMDB2**

Entre este mandato para acceder a los foros que tratan la familia de IBM DB2. Están soportados todos los productos de DB2 a través de estos foros.

Para saber cómo ponerse en contacto con IBM desde fuera de los Estados Unidos, consulte el Apéndice A del manual *IBM Software Support Handbook*. A fin de acceder a este documento, vaya a la página Web http://www.ibm.com/support/ y luego seleccione el enlace ″IBM Software Support Handbook″ situado cerca del final de la página.

**Nota:** En algunos países, los concesionarios autorizados de IBM deben ponerse en contacto con su organización de soporte en lugar de acudir al Centro de Asistencia de IBM.

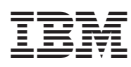

Número Pieza: CT64WES

Printed in Denmark by Ibm Danmark A/S

(1P) P/N: CT64WES

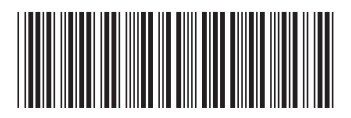